# **Pemanfaatan Aplikasi Akuntansi Berbasis Android Untuk Membantu Administrasi Keuangan Pada UMKM Dapur Spesial Iwak Pari**

Yuli Astuti<sup>1\*</sup>, Melany Mustika Dewi<sup>2</sup>, Dewi Anisa Istiqomah<sup>3</sup>, Angga Arindra Shonta<sup>4</sup>, Gerald Dzulfiqar Adhitama<sup>5</sup>

Fakultas Ilmu Komputer

Universitas Amikom Yogyakarta

email: <sup>1</sup>[yuli@amikom.ac.id,](mailto:yuli@amikom.ac.id) <sup>2</sup>[melany@amikom.ac.id,](mailto:melany@amikom.ac.id) <sup>3</sup>[dewianisaist@amikom.ac.id,](mailto:dewianisaist@amikom.ac.id) <sup>4</sup> [angga.shonta@students.amikom.ac.id,](mailto:angga.shonta@students.amikom.ac.id) <sup>5</sup> [dz\\_gerald@students.amikom.ac.id](mailto:dz_gerald@students.amikom.ac.id) Jl. Ringroad Utara, Condong Catur, Depok, Sleman, Yogyakarta, Indonesia

#### Abstrak

Usaha Mikro, Kecil, dan Menengah atau lebih dikenal oleh masyarakat dengan istilah UMKM merupakan usaha atau bisnis yang berpengaruh pada sektor perekonomian masyarakat. Sejak pandemi banyak bermunculan UMKM baru, dimana banyak masyarakat yang kehilangan pekerjaannya sehingga beralih ke usaha kecil dan menengah. Pelaku UMKM yang sudah berjalan sejak sebelum pandemi juga banyak yang mengalami penurunan omset, salah satunya adalah Dapur SIP. Namun tidak bisa diketahui secara pasti berapa persen penurunan omset setiap bulannya dikarenakan tidak terdokumentasi secara baik laporan keuangannya. Hal ini terjadi karena kurang peduli dan tidak menguasai teknologi yang ada. Oleh karena itu pada kegiatan ini dilakukan melanggani aplikasi akuntansi untuk memonitoring laporan keuangan penjualan, melakukan pelatihan serta pendampingan agar mitra menjadi UMKM yang lebihi baik dan dapat memonitoring keuangan usahanya.

Kata kunci: UMKM, Pelatihan, Pendampingan, Aplikasi Akuntansi, Administrasi Keuangan

## **1. PENDAHULUAN**

Pertumbuhan bisnis yang sangat cepat serta dinamis menuntut pelaksana usaha khususnya pelaku Usaha Mikro, Kecil, dan Menengah (UMKM) untuk bisa bersaing. UMKM memiliki kedudukan strategis dan berperan penting untuk pemulihan perkembangan ekonomi nasional[1], [2]. Terlebih pada masa pandemi yang memaksa untuk merubah semua kebiasaaan kita. Perubahan sistem tidak hanya terjadi di dunia pendidikan saja bahkan pelaku UMKM juga harus mengikuti pola yang ada. Hal ini berakibat dengan ketidakstabilan perekonomian, maka dari itu dibutuhkan strategi untuk bertahan bagi UMKM agar bisa terus mempertahankan usahanya di masa pandemi[3]. Dipelopori oleh gojek dan grab membuat roda perekonomian kelas menengah ke bawah menjadi semakin berkembang. Selain kedua pelopor tersebut, pemerintah juga semakin gencar menggalakkan dan membimbing UMKM. Beberapa kegiatan yang ada pada kelompok UMKM adalah pelatihan dan pembinaan yang sudah sampai kelevel kelurahan. Banyak maanfaat yang didapatkan dari pelatihan dan pembinaan tersebut seperti pelatihan marketing, iklan, membuat foto produk dan lain sebagainya. Hasil pelatihan diharapkan untuk diterapkan ke usaha masing-masing dengan tujuan dapat menaikkan omset. Dimana yang dulu hanya berjualan di rumah dengan pembeli disekitar lingkungan rumah, kemudian dapat memasarkan ke jangkauan yang lebih luas menggunakan media sosaial yang dimiliki. Kenaikan omset pada UMKM juga menjadi masalah tersendiri karena minimnya ilmu pengetahuan tentang akuntansi. Sehingga banyak yang tidak melakukan pembukuan transaksi penjualan dan pembukuan keuangan dengan baik

sehingga megakibatkan sulitnya mengetahui keuntungan yang mereka dapatkan. Hal ini menjadikan salah satu pemicu UMKM susah tumbuh karena ada pada sistem akuntansi yang kurang baik[4].

Dapur SIP merupakan UMKM yang berdiri sejak tahun 2013 dengan menjual berbagai produk olahan ikan, sambal dan menerima pesanan katering tingkat kecil. Dapur SIP merupakan UMKM yang aktif menjadi pengurus dan menjadi ketua forkom UMKM tingkat kelurahan. Sebagai UMKM yang aktif mengikuti kepengurusan dan pembinaan dari dinas, Dapur SIP sudah mengantongi ijin edar (PIRT), *Hazard Analysis Critical Control Point* (HACCP) sebagai jaminan mutu pangan dan sekarang sedang proses ijin edar BPOM MD. Produk-produk yang sudah berijin adalah sambal dengan kemasan botol dan kaleng. Penjualan yang dilakukan sudah sampai ke luar pulau bahkan ke luar negeri walau masih melalui relasi. Selain bermitra dengan *Grab Food* dan *Go Food* juga menerima makan ditempat yang mengasilkan omset setiap bulan berkisar antara Rp. 15.000.000,- setiap bulannya. Dengan omset yang didapat, pengelola Dapur SIP sudah kualahan dalam pembukuannya, karena belum memiliki karyawan tetap sehingga semua harus dikerjakan secara mandiri bersama keluarga.

Banyak aplikasi keuangan online yang gratis ataupun berbayar seperti Bukukas, BukuWarung, Finansialku, *Money Lover* dan yang lainnya yang bisa digunakan dan sangat bermanfaat dalam mengatur keuangan[5]. Namun pihak Dapur SIP tidak bisa mengoperasikan aplikasi tersebut, sehingga penulis memberikan solusi untuk melanggani salah satu aplikasi keuangan *online* bernama Pawoon dan memberikan pelatihan serta pendampingan dalam penggunaannya. Aplikasi tersebut sudah lengkap sesuai kebutuhan dari pihak Dapur SIP dimana ada laporan laba rugi dan menghubungkan ke pembayaran melalui *Qris*. Karena metode pembayaran yang sudah berjalan pada Dapur SIP bisa melalui *cash*, transfer*, gopay* dan *Qris*. Aplikasi tersebut terdiri dari dua vitur yaitu dasboard berbasis web yang digunakan untuk mengolah data dan android yang dilakukan untuk transaksi. Target luaran dari kegiatan pengabdian ini adalah mendaftarkan ke aplikasi Pawoon dan melanggani selama satu tahun, menginputkan data produk, memberikan pelatihan instalasi, penggunaan dari *dashboard* dan *handphone* serta mendampingi selama satu bulan awal pemakaian. Selain melanggani juga memberikan fasilitas handphone tablet untuk proses transaksi printer untuk mencetak nota transaksi penjualan.

### **2. METODOLOGI KEGIATAN**

Tahapan pada kegiatan pengabdian ini tersusun dalam bagan yang tertera pada Gambar 1.

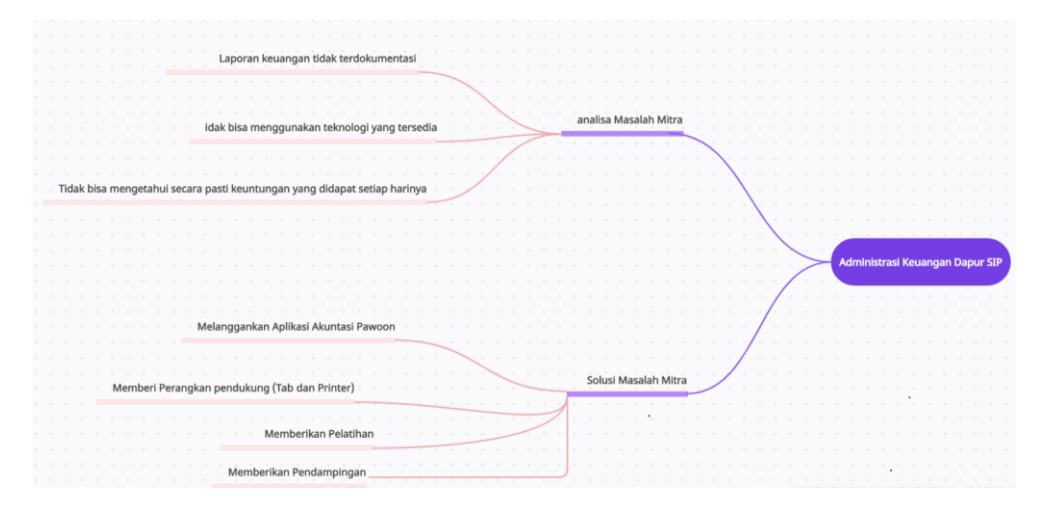

**Gambar 1. Bagan Alur Kegiatan Pengabdian**

Pada Gambar 1 adalah alur kegiatan pengabdian yang penulis lakukan pada Dapur SIP. Kegiatan ini dimulai dari analisa masalah. Dari hasil analisa masalah terdapat tiga masalah utama yaitu tidak adanya dokumentasi laporan keuangan dengan jelas, tidak bisa mengetahui keuntungan harian secara pasti dan tidak bisa menggunakan teknologi yang tersedia. Setelah semua masalah diketahui, selanjutnya mencari solusi dari masalah tersebut. Solusi yang diberikan dari pengabdi adalah melanggankan aplikasi akuntansi Pawoon selama satu tahun, memberikan fasilitas pendukung untuk aplikasi yaitu satu unit tablet dan printer untuk pencetakan nota transaksi penjualan, memberikan pelatihan penggunaan aplikasi keuangan pawoon dan mendampingi penggunaan aplikasi selama kurang lebih satu bulan.

#### **3 HASIL DAN PEMBAHASAN**

Hasil dari kegiatan pengabdian berupa melanggani aplikasi akuntansi Pawoon, pelatihan dan pendampingan. Aplikasi ini terdiri dari dua vitur *web base* dan *android*, tampilan dari aplikasi tersebut terdapat pada Gambar 2 sampai Gambar 5. Sedangkan kegiatan pelatihan terdapat pada Gambar 6 sampaiGambar 8.

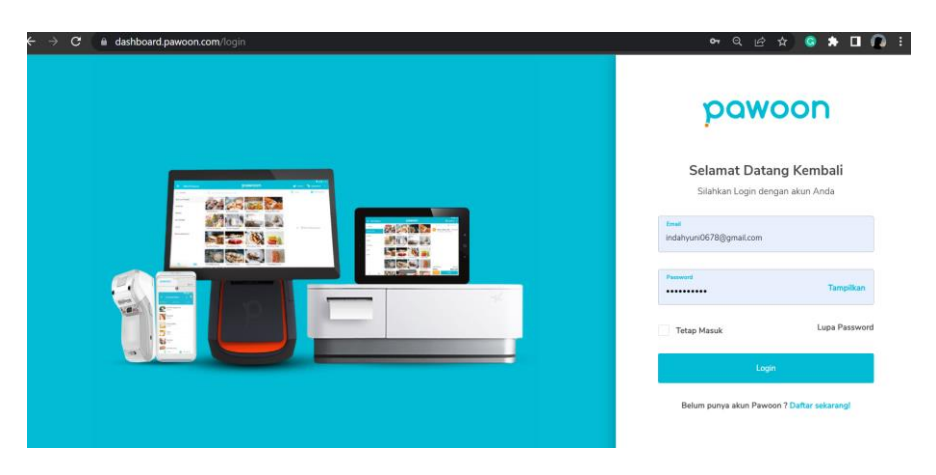

**Gambar 2. Tampilan Dashboard Web**

Pada Gambar 2 merupakan tampilan *login* aplikasi *dashboard web*, agar bisa masuk ke aplikasi baik *web* maupun android harus melakukan *login* terlebih dulu menggunakan akun pemilik Dapur SIP. Pada dasarnya tampilan pada web dan android sama, bedanya pada *web* viturnya lebih lengkap karena semua pengolahan data oleh admin bisa dilakukan. Sedangkan pada android hanya digunakan untuk transaksi penjualan dan cetak nota.

|                | pawoon                      | 血<br>$#$ BASIC                      |                      |                                        |                      |                                                       | Hi, Indah Yuni       |  |
|----------------|-----------------------------|-------------------------------------|----------------------|----------------------------------------|----------------------|-------------------------------------------------------|----------------------|--|
|                |                             | <b>Dashboard</b>                    |                      |                                        |                      |                                                       | Atur Dashboard       |  |
| m.             | Dashboard                   | LANGKAH SELANJUTNYA                 |                      |                                        |                      |                                                       | $\mathbf{x}$<br>3/3  |  |
| 自              | Laporan<br>$\langle$        | 1. Tambah produk                    |                      | 2. Transaksi di aplikasi               |                      | 3. Lihat laporan penjualan                            |                      |  |
| <b>PRODUK</b>  |                             |                                     |                      |                                        |                      |                                                       |                      |  |
| Ĥ              | Produk                      | Outlet<br>Dagur SIP                 |                      |                                        | Tanggal              |                                                       | $\mathbf{w}$         |  |
| $\bullet$      | Inventori<br>$\epsilon$     | 23 Aug 2022 - 23 Aug 2022<br>$\sim$ |                      |                                        |                      |                                                       |                      |  |
| 目              | Pembelian<br>$\epsilon$     | PENJUALAN                           | Ξ                    | <b>TRANSAKSI</b>                       | d I                  | <b>LABA KOTOR</b>                                     | d i                  |  |
| <b>BISNIS</b>  |                             | + 0% (+Rp0) Dibanding kemarin       |                      | <sup>+</sup> 0% (+0) Dibanding kemarin |                      | + 0% (+Rp0) Dibanding kemarin                         |                      |  |
| $\blacksquare$ | Outlet                      | RATA-RATA                           | Rp0                  |                                        |                      |                                                       |                      |  |
|                | <b>B</b> Karyawan           | Rp0                                 |                      |                                        | $\circ$              |                                                       | Rp0                  |  |
|                | 21 Pelanggan                |                                     | Lihat Selengkapnya → |                                        | Lihat Selengkapnya > |                                                       | Lihat Selengkapnya > |  |
|                | Perangkat                   |                                     |                      |                                        |                      |                                                       |                      |  |
|                | $\mathbf{\mathsf{X}}$ Promo | COACH DEMILIAL AN                   |                      |                                        |                      | Punya Pertanyaan / Masukan ? [1] Cara Pakai (1500 360 | $\checkmark$         |  |

**Gambar 3. Tampilan Setelah** *Login*

Pada tampilan Gambar 3 adalah tampilan pertama setelah login berhasil dilakukan. Pada tampilan ini ada banyak menu pilihan pada sebelah kiri yang akan digunakan sesuai dengan kebutuhan. Pada Gambar 3 data belum lengkap karena pelatihan yang dilakukan masih belum selesai sampai tahap input data keseluruhan.

|                                                      | Produk                                     | Kategori              | Harga                                              |
|------------------------------------------------------|--------------------------------------------|-----------------------|----------------------------------------------------|
| pawoon                                               | Slondok Udang<br><b>SU</b>                 | Camilan               | Rp5.000<br>$\cdots$                                |
| $\blacksquare$<br>Dashboard                          | Krupuk Amplang<br>KA<br>L                  | Camilan               | Rp3.000<br>$\cdots$                                |
| 自<br>Laporan<br>$\epsilon$                           | Paket Komplit Plus<br><b>PK</b>            | Nasi Box              | Rp25.000<br>$\cdots$                               |
| <b>PRODUK</b>                                        | Paket Hemat<br>C<br>PH                     | Nasi Box              | Rp8.000<br>$\alpha \rightarrow \infty$             |
| <b>Produk</b><br>$\bullet$<br>Inventori<br>$\hat{~}$ | Nasi Kuning Paket Kecil<br>NK <sup>1</sup> | Nasi Box              | Rp5,000<br>$\alpha \equiv \alpha$                  |
| Pembelian<br>$\triangleleft$                         | Kerapu (1kg)<br>u<br>K1                    | Fresh and Frozen Food | Rp65,000<br>$\alpha \rightarrow \alpha$            |
| <b>BISNIS</b>                                        | K1 Kerapu (1/2kg)                          | Fresh and Frozen Food | Rp35.000<br>$\alpha \rightarrow \alpha$            |
| $\blacksquare$<br>Outlet                             | C<br>Nila Bumbu<br>NB                      | Fresh and Frozen Food | Rp14,000<br>$\cdots$                               |
| <b>B</b> Karyawan<br>21 Pelanggan                    | $\vert$ us<br>Lele Bumbu                   | Fresh and Frozen Food | Rp18.000<br>$\alpha \rightarrow \alpha$            |
| Perangkat                                            | Ayam Ungkep<br>L<br><b>AU</b>              | Fresh and Frozen Food | Rp23.000<br>$\alpha \rightarrow \alpha$            |
| <b>X</b> Promo                                       |                                            |                       | Punya Pertanyaan / Masukan ? Cara Pakai 4 1500 360 |

**Gambar 4. Tampilan Produk** 

Sedangkan Gambar 4 menjelaskan produk-produk yang dijual pada Dapur SIP, jika akan menambah produk maka bisa langsung diinputkan memalui aplikasi *web*.

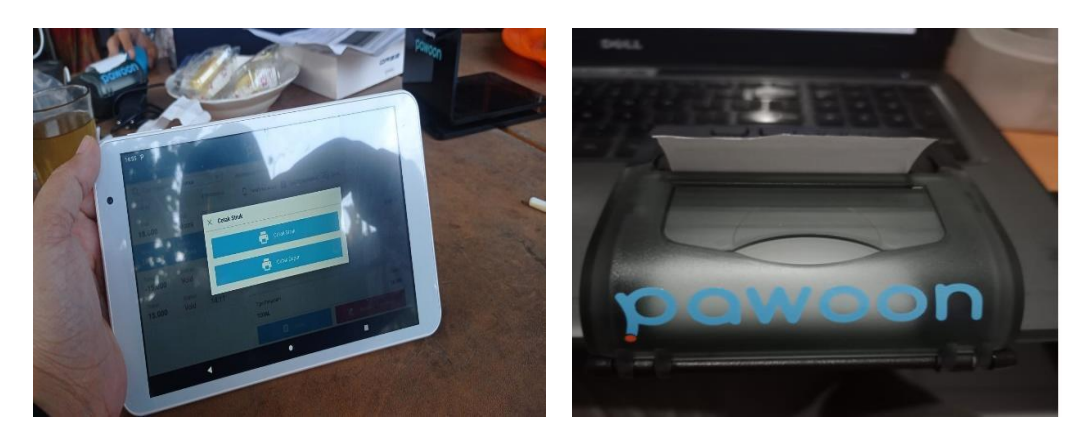

**Gambar 5. Tablet dan Printer**

Gambar 5 adalah tablet dan printer yang digunakan untuk meletakkan aplikasi Pawoon berbasis android, dimana nanti proses transaksi penjualan dan cetak nota dilakukan menggunakan tab tersebut.

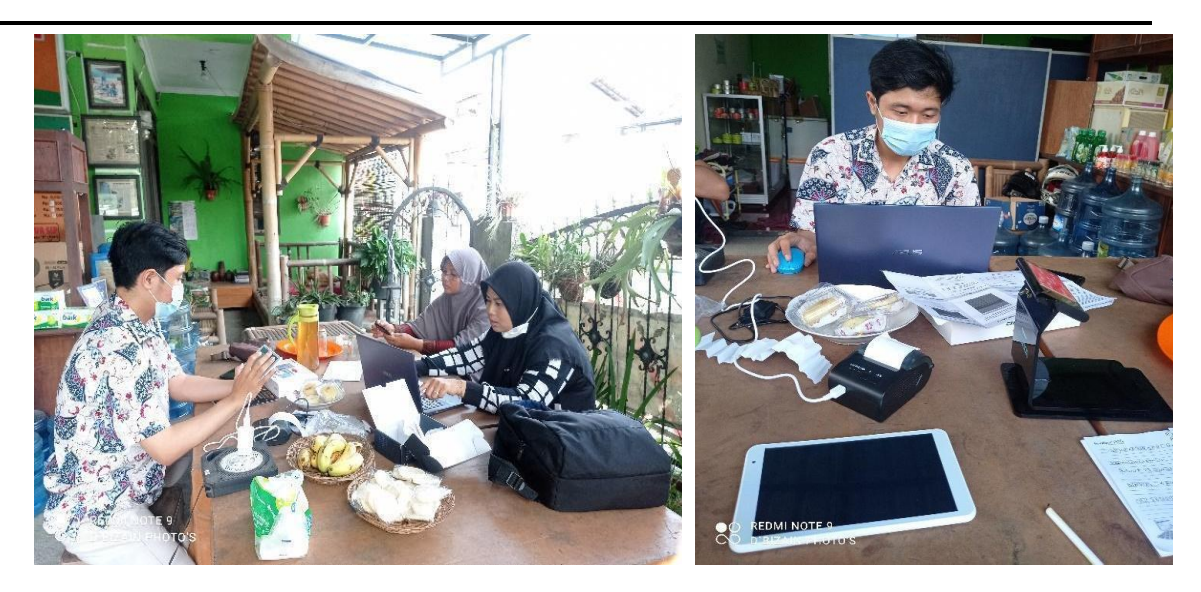

**Gambar 6. Proses Input Data Produk** 

Pada Gambar 6 adalah kegiatan input data produk yang dijual Dapur SIP ke sistem Pawoon, beserta memberikan pelatihan cara menginputkannya.

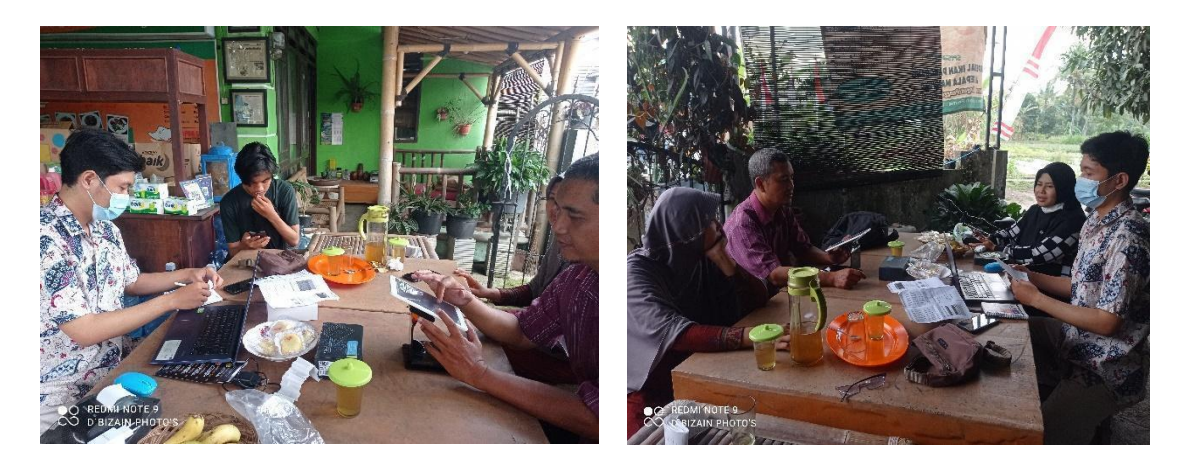

**Gambar 7. Kegiatan Pelatihan dan Uji Coba**

Kegiatan pelatihan dan uji coba transaksi penjualan ditunjukkan pada Gambar 7. Pada pelatihan tahap pertama ini masih banyak kendala karena pihak Dapur SIP belum bisa menguasai semua vitur yang ada.

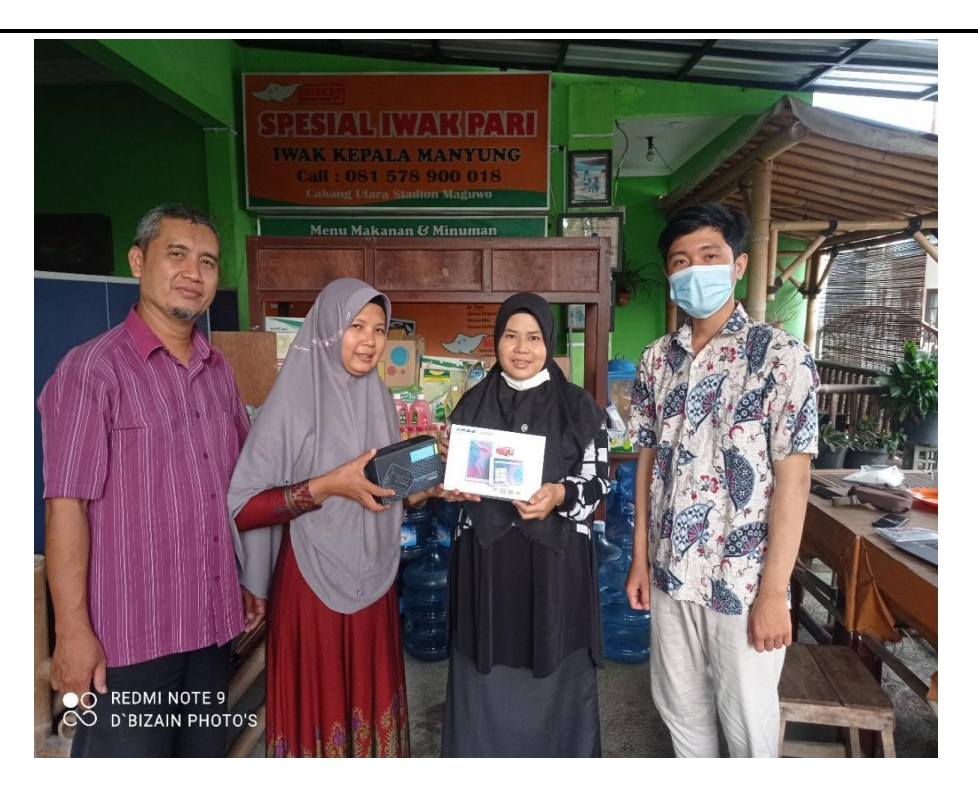

**Gambar 8. Tampilan Produk**

Pada tampilan Gambar 8 adalah serah terima alat pendukung yaitu satu unit Tablet dan satu unit printer *bluetooth* dan aplikasi Pawoon yang sudah disettingkan sesuai identitas pemilik Dapur SIP.

## **4 KESIMPULAN**

Kegiatan pengabdian ini telah dilakukan dengan keluaran melanggani aplikasi akuntansi Pawoon, memberikan alat pendukung satu unit tablet dan satu unit printer bluetooth serta melakukan pelatihan penggunaanya. Namum pelatihan ini baru tahap satu dan masih berjalan pada tahap selanjutnya sebagai pendampingan mitra Dapur SIP. Dari hasil pelatihan tahap satu masih banyak kendala dari sisi pengguna karena memang pengetahuan tentang teknoliginya belum maksimal. Sehingga dengan adanya pendampingan atau pelatihan tahap selanjutnya pihak mitra akan semakin baik dan semakin lancar dalam mengoperasikan aplikasinya.

## **Referensi**

- [1] W. laura Hardilawati, "Strategi Bertahan UMKM di Tengah Pandemi Covid-19," *J. Akunt. dan Ekon.*, vol. 10, no. 1, pp. 89–98, 2020, doi: 10.37859/jae.v10i1.1934.
- [2] Y. Fitriani, "Analisa Pemanfaatan Aplikasi Keuangan Online Sebagai Media Untuk Mengelola Atau Memanajemen Keuangan," *J. Inf. Syst. Applied, Manag. Account. Res.*, vol. 5, no. 2, p. 454, 2021, doi: 10.52362/jisamar.v5i2.432.
- [3] W. C. Putri, Lindawati;, A. Anggraini, S. Hanah, and Indawati, "Menciptakan UMKM Handal Melalui Tertib Laporan Keuangan" *J. Abdimas Tridarma Manaj.*, vol. 2, no. 3, pp. 108–115, 2021.
- [4] P. S. Menejemen and U. Siliwangi, "Pemanfaatan Aplikasi Akuntansi Berbasis Android ( SIAPIK ) Untuk Meningkatkan Administrasi Keuangan Umkm Utilization Of Android Based Accounting Application ( SIAPIK ) To Improve Financial Administration Of Msmes" vol. 6, no. April, pp. 73–78, 2020.
- [5] S. N. Sarfiah, H. E. Atmaja, and D. M. Verawati, "UMKM Sebagai Pilar Membangun Ekonomi Bangsa Msmes The Pillar For Economy," *J. REP ( Ris. Ekon. Pembang. )*, vol. 4, no. 1, pp. 137– 146, 2019, doi: http://dx.doi.org/10.31002/rep.v4i2.1952.